# **THEALEL**

# **USER'S MANUAL**

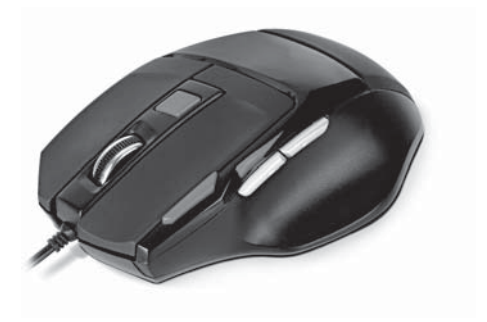

# **RM-500 GAMING GAMING OPTICAL MOUSE**

# **User's Manual RM-500 GAMING**

#### *Congratulations on purchasing the* **ТМ** *REAL-EL PC mouse!*

Please read this User's Manual before using the unit and retain this User's Manual in а safe place for future reference.

#### **COPYRIGHT**

© 2015. ENEL GROUP OU. This Manual and information contained in it are copyrighted. All rights reserved. All trademarks are the property of their legal holders.

#### **NOTICE OF RESPONSIBILITY RESTRICTION**

Despite the exerted efforts to make this Manual more exact, some discrepancies may occur. The information of this Manual is given on "as is" terms. The author and the publisher do not bear any liability to a person or an organization for loss or damages which have arisen from the information contained in the given Manual.

#### **PACKAGE CONTENTS**

- **•** Optical Mouse 1 pc
- **•** User's Мanual 1 pc
- **•** Warranty card 1 pc

#### **SPECIAL FEATURES**

- Stylish ergonomic design
- **•** Two modes gaming and Multimedia
- **•** 6 + 1 buttons (scroll wheel)
- **•** Two navigation buttons (Forward and Back)
- **•** Double click button
- **•** DPI resolution switch
- 2000 dpi maximum resolution
- **•** Gold-plated USB connector
- Soft Touch coating
- Weighted construction
- **•** Blue scroll wheel backlight in Multimedia mode
- Drivers installation not required for Windows XP/Vista/7/8

## **Gaming Optical Mouse RM-500 GAMING**

### **SYSTEM REQUIREMENTS**

- Windows XP/Vista/7/8.
- Free USB port.

#### **DESCRIPTION**

*Attention! Functions of additional buttons and change according to the active mode (gaming or multimedia).*

### **Gaming mode:**

- **O** Scroll wheel
- **2** Double click button
- **O** DPI resolution switch
- **O** Move forward
- **O** Move backward

#### **Multimedia mode:**

- **O** Scroll wheel
- **O** Double click button
- **O** DPI resolution switch
- **O** Next track
- **B** Previous track

#### *Notes:*

**• To change resolution, press button**  $\Theta$  **and** *hold it down for less than 5 seconds; to change the mode, hold it down more than 5 seconds.*

- *In multimedia mode, the scroll wheel adjusts volume level.*
- *To pause the playing track, just press the scroll wheel.*

### **INSTALLATION**

- **•** Connect the mouse to an available USB port of your PC.
- Installation of the mouse is automatic after its connection to a PC USB port.

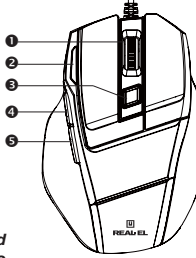

*Fig. 1. Top view*

# **User's Manual RM-500 GAMING**

### **TROUBLESHOOTING**

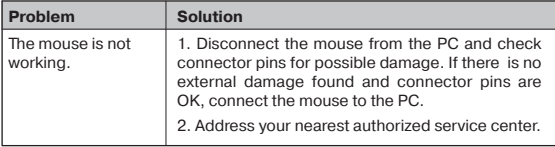

#### **TECHNICAL SPECIFICATIONS**

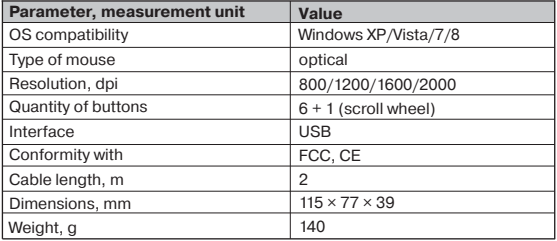

#### *Notes:*

*• Technical specifications given in this table are supplemental information and cannot give occasion to claims.*

*• Technical specifications and package contents are subject to change without notice due to improvement of TM REAL-EL production.*

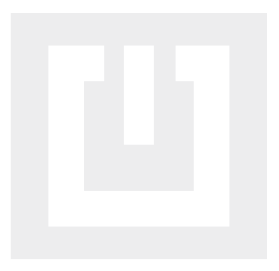

#### Model: **RM-500 Gaming**

Manufacturer: ENEL GROUP OU, Joe tn 5-39, Tallinn, Harjumaa 10151, Estonia. Made in China.

**® Registered Trademark of ENEL GROUP OU. Estonia.**